# ISP15 / ISP18 / ISP19 series

**Application note AN200301** 

**BLE AT Command Set ISP1507-AX ISP1807-LR ISP1907-HT ISP1907-LL** 

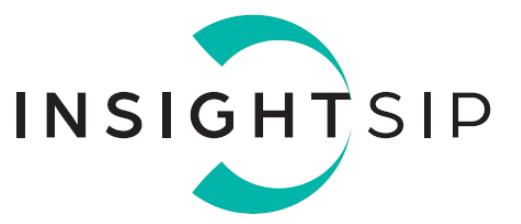

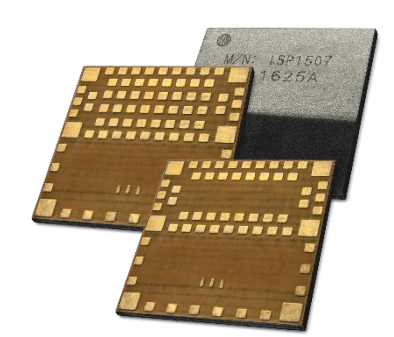

### Introduction

### **Scope**

This document gives details on how to use AT commands to control Insight SiP's modules.

### **Contents**

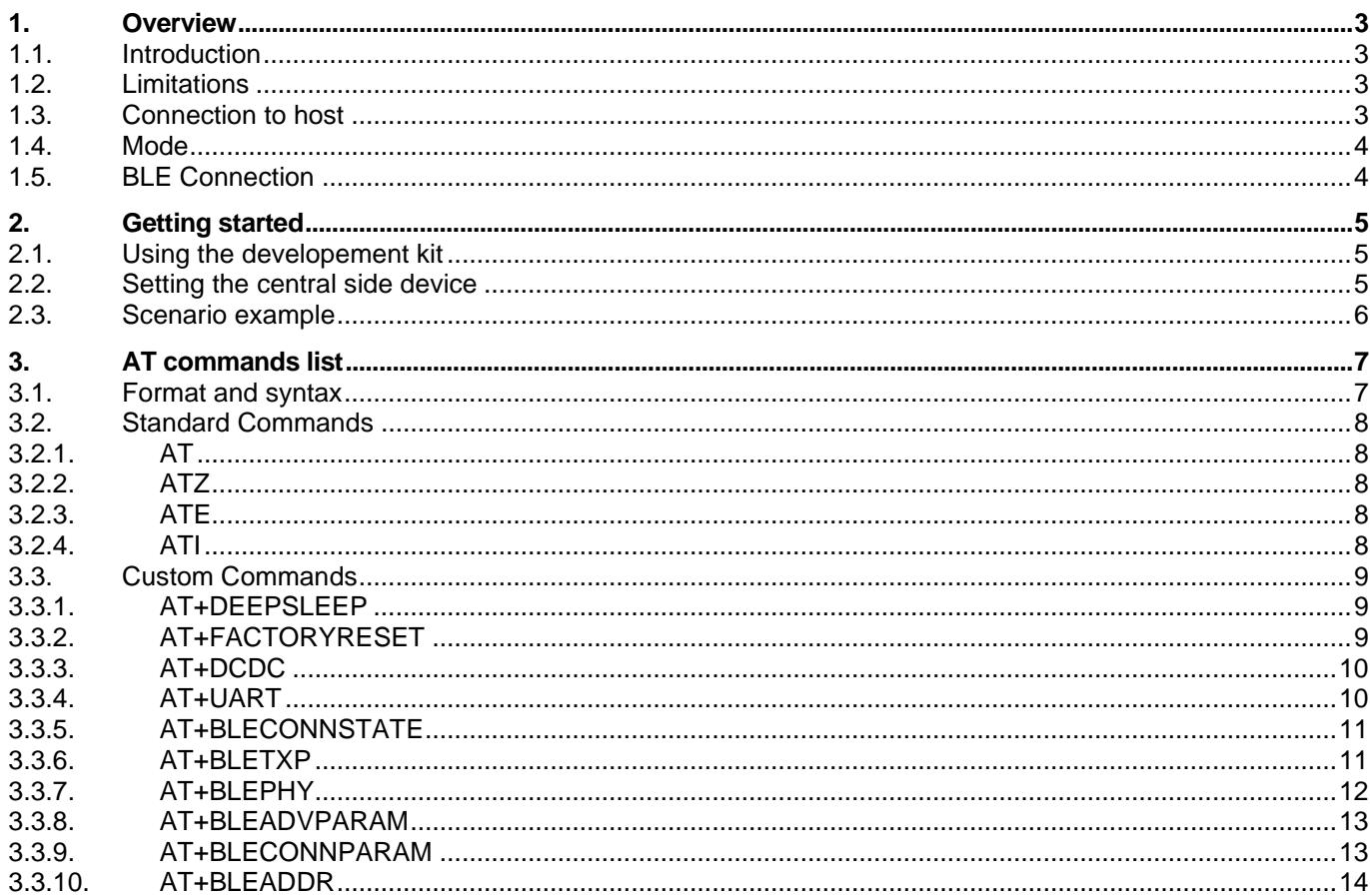

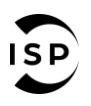

www.insightsip.com

The information contained in this document is the property of Insight SiP and should not be disclosed to any third party without written permission. Specification subject to change without notice.

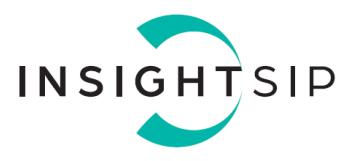

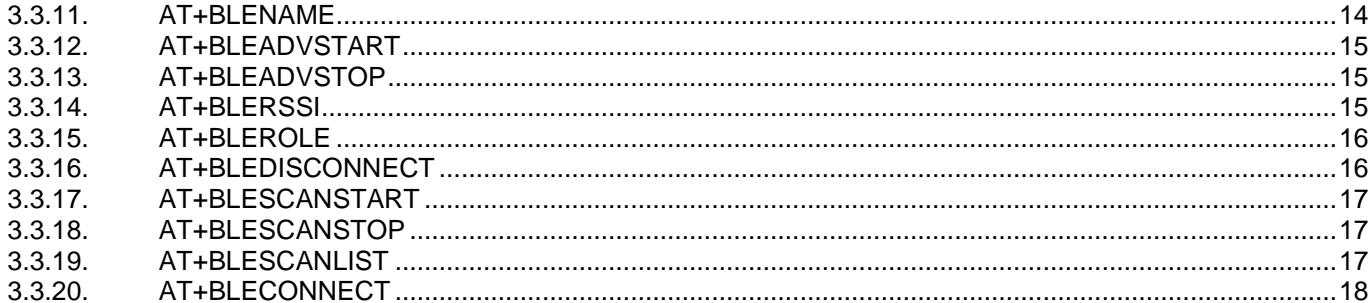

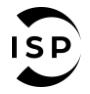

The information contained in this document is the property of Insight SiP and should not be disclosed to any third party without written permission.<br>Specification subject to change without notice.

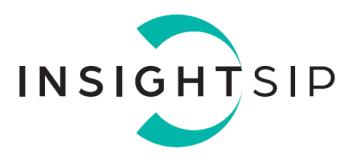

### <span id="page-2-0"></span>1. Overview

### <span id="page-2-1"></span>**1.1. Introduction**

This solution allows using an Insight SiP module as a BLE device. The device is controlled by a host (external microcontroller or computer terminal) using AT-style command set.

When connected to another compatible device the module will act as an "over the air" UART interface.

### <span id="page-2-2"></span>**1.2. Limitations**

Currently supported modules are ISP1507-AX, ISP1807-LR, ISP1907-LL and ISP1907-HT. Only one concurrent BLE connection is supported. Pairing/bonding is not supported yet.

### <span id="page-2-3"></span>**1.3. Connection to host**

The connection between the host and the module is as follow:

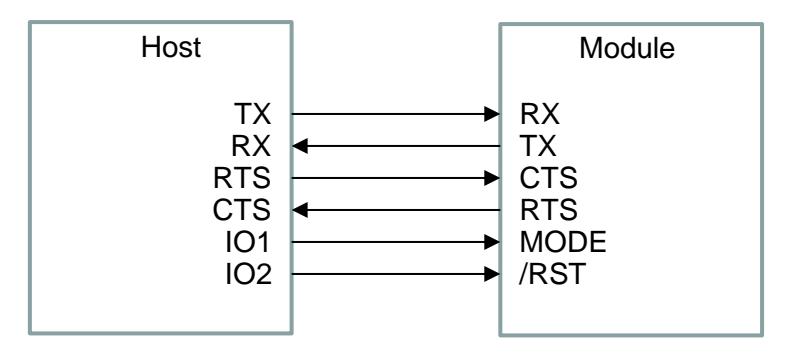

*Figure* 1*: Host - Module connection*

The pin assignment for the ISP module is described below.

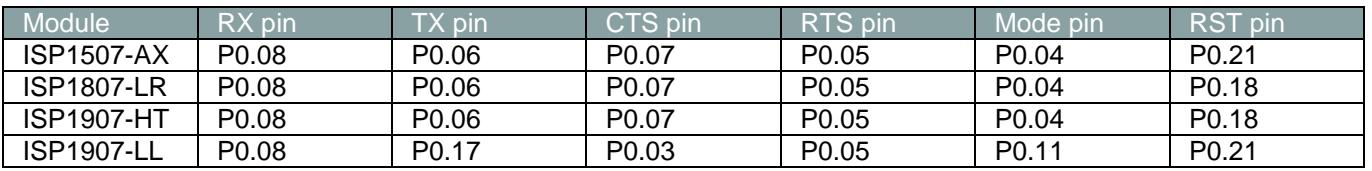

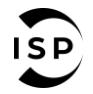

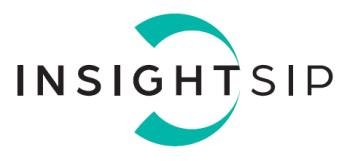

### <span id="page-3-0"></span>**1.4. Mode**

The host controls the behavior of the module by setting high or low the "MODE" pin. If this pin is set low the module is in configuration mode and if it is set high the module is in data mode.

In configuration mode, all received data from the UART interface are parsed and interpreted as AT command. These commands are used to set different parameters such as connection parameters, device name, etc.

In data mode (and assuming a BLE connection between 2 modules in already established), the BLE connection will emulate an "over-the-air" UART interface. It means data can be sent back of forth between the UART interface of 2 BLE devices.

### <span id="page-3-1"></span>**1.5. BLE Connection**

The solution implements the Nordic UART Service (NUS).

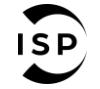

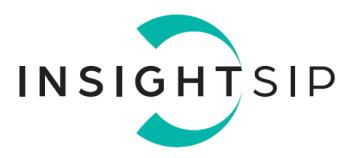

## <span id="page-4-0"></span>2. Getting started

### <span id="page-4-1"></span>**2.1. Using the developement kit**

- 1. Connect the test board (ISP1507-AX-TB, ISP1807-LR-TB, ISP1907-HT-TB or ISP1907-LL-TB) to the ISP130603 Interface Board with the 3 FPC cables (0.5 mm pitch, provided in the Development Kit). Connect the provided USB cable from the Interface Board ISP130603 to your computer.
- 2. On the ISP130603 Interface Board, using cables or jumpers connect the necessary pins using the table in [Connection to host](#page-2-3) chapter.
- 3. Flash the module with the firmware corresponding to your module.
- 4. The ISP130603 interface board has an USB-to-UART converter so we can directly access the module's UART interface via a COM port. Using a terminal (such as RealTerm), configure the port with the following parameters:
	- Baud rate: 38400
	- Parity: None
	- Data bits: 8
	- Stop bits: 1
	- Hardware Flow Control: None
- 5. Test the communication by sending AT<CR> or AT<LF>. The module should answer with OK.

### <span id="page-4-2"></span>**2.2. Setting the central side device**

www.insightsip.com

For evaluation purpose, the 2 easiest ways to set up a central device is using:

- A smartphone with nRF ToolBox (and selecting UART profile).
- $\bigstar$  Another Insight SiP module loaded with either:
	- The NUS client example from Nordic Semi SDK
	- The Insight SiP AT-Commands example in central mode.

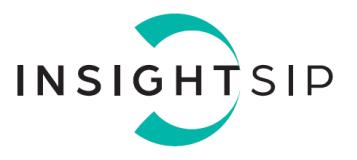

### <span id="page-5-0"></span>**2.3. Scenario example**

This a step-by-step example between 2 Insight SiP modules.

Have 2 development kits with modules loaded with both loader with the AT commands. One of the modules will be configured as peripheral BLE device and the other as a central BLE device. We started with both device in configuration mode (Mode pin set to low).

On peripheral side enter the following commands: #Check UART connection to the module AT **OK** #Retreive BLE address of the module AT+BLEADDR? +BLEADDR: 6CCDC18883C6 OK #Switch module to peripheral role AT+BLEROLE=0 OK #Set BLE device name AT+BLENAME=Dev1 **OK** #Start Advertising (needed to be connectable) AT+BLEADVSTART OK On central side enter the following commands: #Check UART connection to the module AT **OK** #Switch module to central role AT+BLEROLE=1 OK #Start scanning AT+BLESCANSTART **OK** #Wait a bit and request a list of compatible devices AT+BLESCANLIST? +BLESCANLIST: -56, Dev1, 6CCDC18883C6 OK #Request a connection to the peripheral module AT+BLECONNECT=6CCDC18883C6 OK #Wait a bit and check that we are connected AT+BLECONNSTATE? +BLECONNSTATE: 2 OK

Both modules are now connected. We can switch to data mode (Mode pin set to high) and we can now exchange data between the 2 modules.

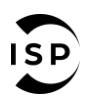

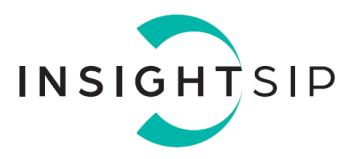

### <span id="page-6-0"></span>3. AT commands list

### <span id="page-6-1"></span>**3.1. Format and syntax**

The format is based on the Hayes AT-style command. The custom AT command set can be declined in 3 categories:

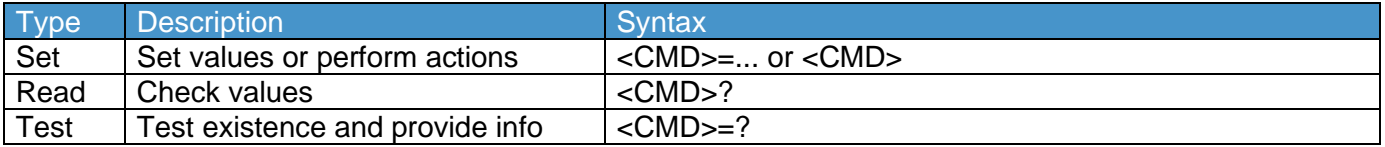

The rules are the following:

- $\overline{\phantom{a}}$  Every command starts with "AT".
- $\leftarrow$  Commands are case sensitive.
- $\downarrow$  Parameters are not case sensitive.
- $\downarrow$  Commands can be terminated by <CR> or <LF>.
- $\ddot{\bullet}$  Every command (except the reset command) is followed by a final response. The final response ends with <CR><LF>.
- $\downarrow$  Read and Test commands gives an additional response before the final response. The additional response ends with <CR><LF>.

The final response format is:

<Status><CR><LF>

Where <Status> can be:

- **← OK: Command run successfully.**
- ₩. UNKNOWN\_CMD: The command is unknown.
- **ERROR\_NOT\_SUPPORTED:** The command exists but the type (set, read or test) is not supported.
- **ERROR\_INVALID\_PARAM:** There is an error in one of the parameters.
- ERROR\_INVALID\_LENGTH: The parameter is too long. ₩.,
- **ERROR\_INVALID\_STATE:** The command cannot be executed in the current state.
- ₩. ERROR\_FORBIDDEN: The command is refused. Possibly because the command is not available in the current BLE role.
- $\leftarrow$  ERROR: All other errors.

The additional response format is:

www.insightsip.com

<CMD(without AT))>: <Returned value><CR><LF>

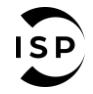

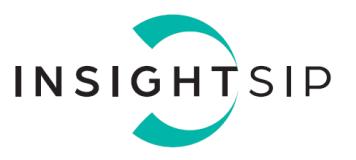

### <span id="page-7-0"></span>**3.2. Standard Commands**

<span id="page-7-1"></span>**3.2.1. AT**

The module responds with "OK". This command can be used to check if communication between the host and the module.

Examples: **AT OK** 

<span id="page-7-2"></span>**3.2.2. ATZ**

Reset module.

Examples: ATZ

<span id="page-7-3"></span>**3.2.3. ATE**

Enable or disable echo of input commands.

Examples:  $ATE=1$ **OK** 

 $ATE=0$ OK

<span id="page-7-4"></span>**3.2.4. ATI**

Display module information: - Module name

- Device ID

- Firmware version

Examples: ATI ISP507-AX AABBCCDDEEFF1122 1.0.0 **OK** 

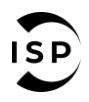

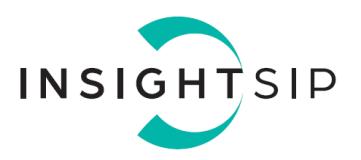

### <span id="page-8-0"></span>**3.3. Custom Commands**

### <span id="page-8-1"></span>**3.3.1. AT+DEEPSLEEP**

### Go to deep sleep mode.

In this mode the module is in its lowest power consumption mode. It can only leave deep sleep by performing a reset.

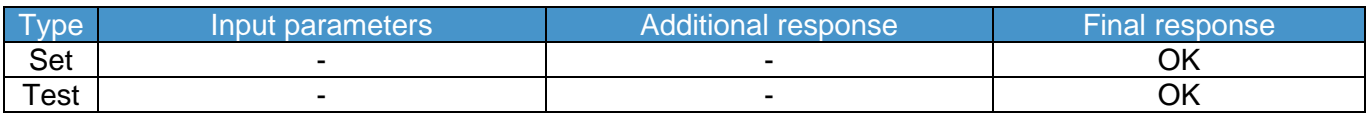

Note:

The module will go to deep sleep mode before sending the Final response. This means that host will not receive an "OK" acknowledgement.

Examples: AT+DEEPSLEEP=? **OK** 

### AT+DEEPSLEEP

### <span id="page-8-2"></span>**3.3.2. AT+FACTORYRESET**

Clear configuration from the non-volatile memory and perform reset.

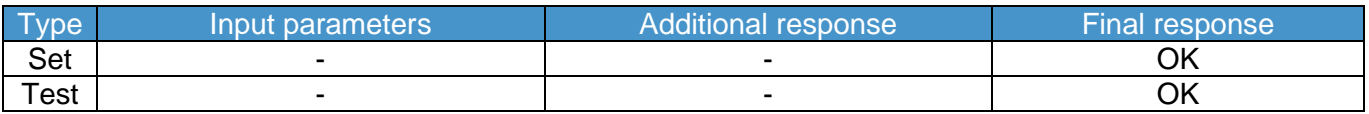

Note:

The module will reset before sending the Final response. This means that host will not receive an "OK" acknowledgement.

Examples: AT+FACTORYRESET=? **OK** 

AT+FACTORYRESET

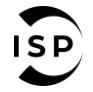

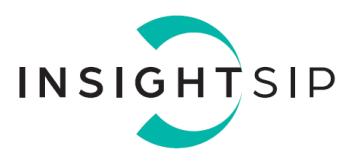

### <span id="page-9-0"></span>**3.3.3. AT+DCDC**

Enable or disable the DC-DC converter.

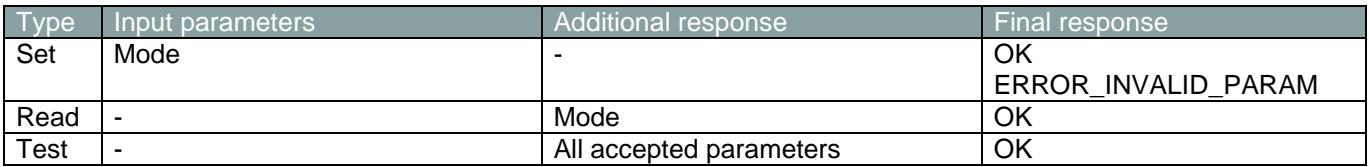

### Parameters/Responses:

• Mode: Enable / Disable the DCDC converter (0=Disable, 1=Enable)

Examples: AT+DCDC=1 OK

AT+DCDC? + DCDC: 1 OK

 $AT+DCDC = ?$ +DCDC: (0,1) OK

### <span id="page-9-1"></span>**3.3.4. AT+UART**

Configure the serial interface. The new UART configuration will be effective after a reset.

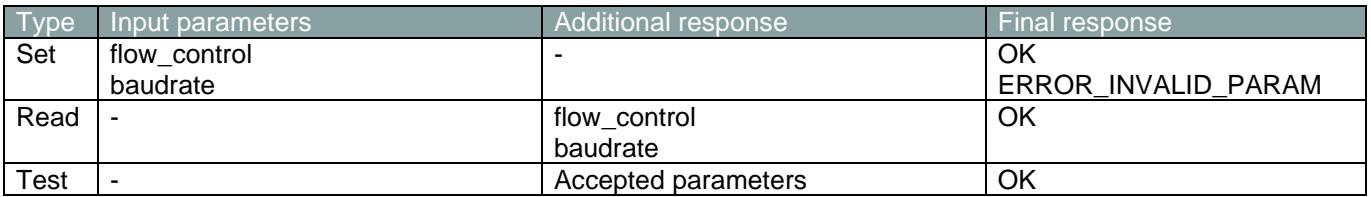

Parameters:

- flow\_control: Enable or disable the flow control (0=Disable, 1=Enable)
- baudrate: Select the baudrate (1200, 2400, 4800, 9600,1 9200, 38400, 57600, 115200, 230400, 460800, 921600 or 1000000)

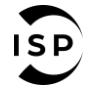

# ISP15 / ISP18 / ISP19 series

Application note AN200301

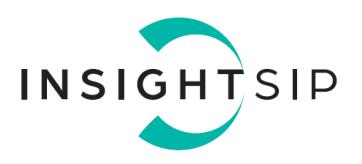

Examples: AT+UART=0,115200 OK

AT+UART? + DCDC: 0,115200 OK

AT+UART=? +UART:(0,1),(1200,2400,4800,9600,19200,38400,57600,115200,230400,460800,921600,1000000) OK

### <span id="page-10-0"></span>**3.3.5. AT+BLECONNSTATE**

Get the BLE connection state (Connected / Not connected).

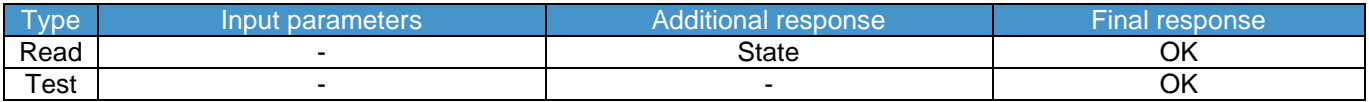

### Parameters/response:

• State: State of the BLE connected (0=Disconnected, 1=Connected/Peripheral, 1=Connected/Central)

Examples: AT+BLECONNSTATE? + BLECONNSTATE: 1 **OK** 

AT+BLECONNSTATE=? OK

### <span id="page-10-1"></span>**3.3.6. AT+BLETXP**

Set BLE Transmit power (in dBm).

www.insightsip.com

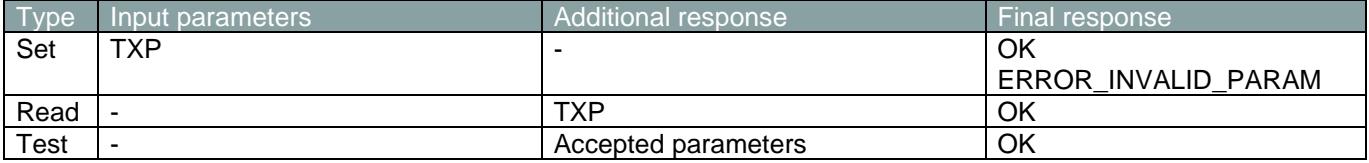

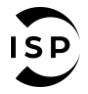

The information contained in this document is the property of Insight SiP and should not be disclosed to any third party without written permission. Specification subject to change without notice.

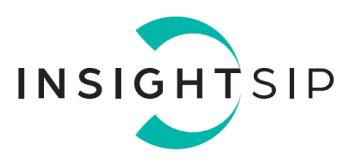

Parameters/Response:

• TXP: TX power in dBm  $(-40, -20, -16, -12, -8, -4, 0, 3, 4, 5, 6, 7, -12)$ 

Note: 5, 6 ,7 and 8 dBm are only available on the ISP1807-LR.

Examples:

AT+BLETXP=4 OK

AT+BLETXP? + BLETXP: 4 **OK** 

 $AT+BI$  FTXP=? +BLETXP: (-40, -20, -16, -12, -8, -4, 0, 3, 4) OK

<span id="page-11-0"></span>**3.3.7. AT+BLEPHY**

Change the PHY mode (1M, 2M or Coded). The PHY mode can only be changed when a BLE connection is established. The command will need to be called each time a new BLE connection is established.

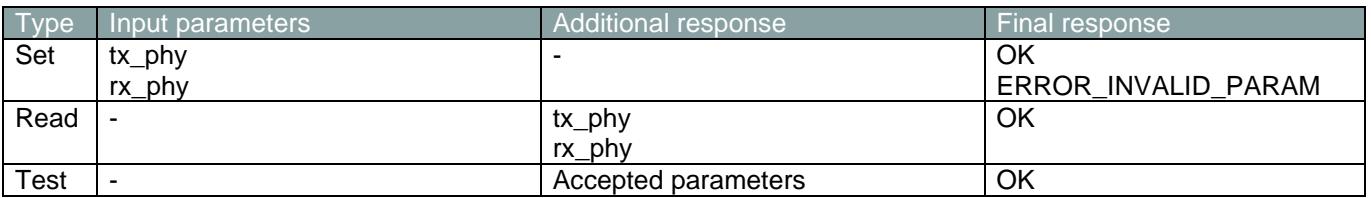

Parameters/Response:

- tx\_phy: Phy of the transmit packet (0=Auto, 1=1M, 2=2M, 4=Coded)
- rx phy: Phy of the receive packet (0=Auto,  $1=1M$ ,  $2=2M$ ,  $4=$ Coded)

Note: Coded Phy is only available on the ISP1807-LR.

Examples:  $\overline{AT+PHY=2,2}$ OK

AT+PHY? +PHY: 2,2 OK

 $AT+PHY = ?$ +PHY: (0,1,2),(0,1,2) **OK** 

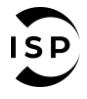

www.insightsip.com

The information contained in this document is the property of Insight SiP and should not be disclosed to any third party without written permission. Specification subject to change without notice.

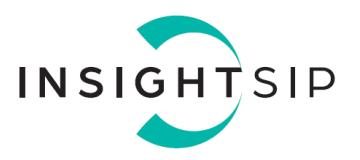

### <span id="page-12-0"></span>**3.3.8. AT+BLEADVPARAM**

### Change BLE advertising interval.

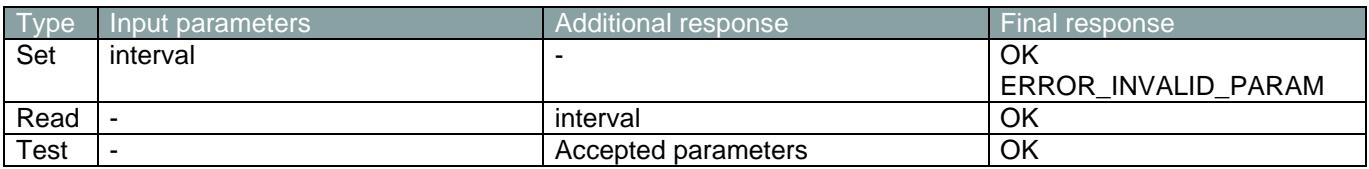

### Parameters/Responses:

• interval: Advertising interval in ms (20-10240)

Examples: AT+BLEADVPARAM=500 **OK** 

AT+BLEADVPARAM? +BLEADVPARAM: 500 OK

AT+BLEADVPARAM=? +BLEADVPARAM: (20-10240) OK

<span id="page-12-1"></span>**3.3.9. AT+BLECONNPARAM**

Change BLE connection parameters. These parameters can only be changed when a BLE connection is established. The command will need to be called each time a new BLE connection is established.

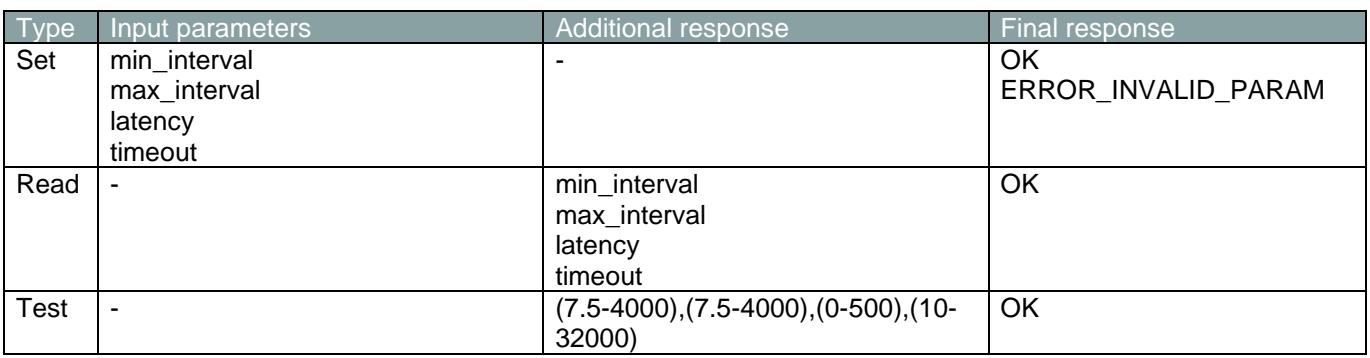

#### Parameters/Responses:

- min\_interval: Minimum connection interval in ms
- max\_interval: Maximum connection interval in ms
- latency: slave latency
- timout: Connection timeout in ms

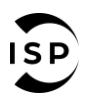

www.insightsip.com

The information contained in this document is the property of Insight SiP and should not be disclosed to any third party without written permission. Specification subject to change without notice.

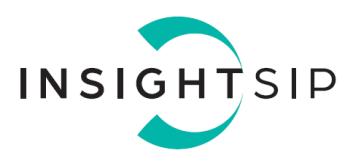

Examples: AT+BLECONNPARAM=20,50,0,3000 +BLECONNPARAM: 1 OK

AT+BLECONNPARAM? +BLECONNPARAM: 20,50,0,3000 OK

AT+BLECONNPARAM=? +BLECONNPARAM: (7.5-4000), (7.5-4000), (0-500), (10-32000) OK

### <span id="page-13-0"></span>**3.3.10. AT+BLEADDR**

### Display BLE address.

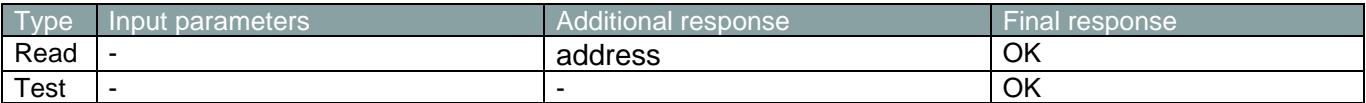

#### Responses:

Examples: AT+BLEADDR? +BLEADDR: FE-DC-BA-98-76-54 **OK** 

### <span id="page-13-1"></span>**3.3.11. AT+BLENAME**

Change the BLE advertising name.

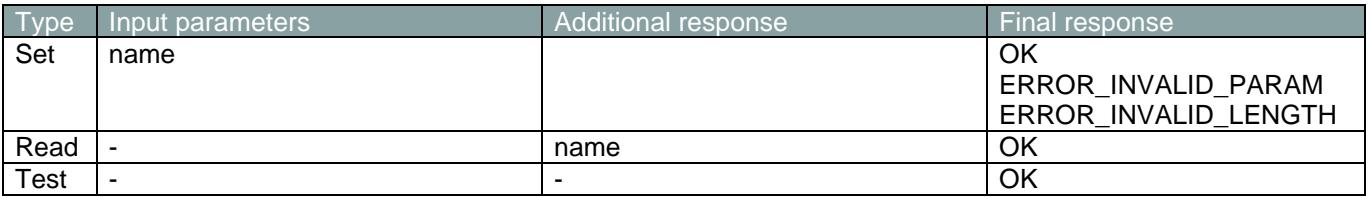

### Parameters/Responses:

• name: Device name (26 characters max)

Examples: AT+BLENAME=MyName **OK** 

www.insightsip.com

### AT+BLENAME?

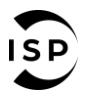

The information contained in this document is the property of Insight SiP and should not be disclosed to any third party without written permission. Specification subject to change without notice.

<sup>•</sup> address: BLE Address in hex format

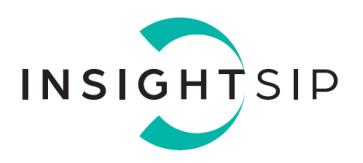

+BLENAME: MyName **OK** 

 $AT+BI$  FNAMF=? OK

### <span id="page-14-0"></span>**3.3.12. AT+BLEADVSTART**

Start the BLE advertising. The module needs to be in peripheral role otherwise it will return ERROR\_FORBIDDEN. If the module is already advertising, it will return ERROR\_INVALID\_STATE.

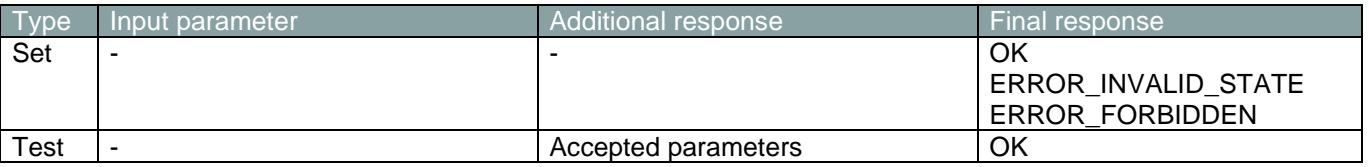

Examples: AT+BLEADVSTART OK

AT+BLEADVSTART=? OK

#### <span id="page-14-1"></span>**3.3.13. AT+BLEADVSTOP**

Stop the BLE advertising. The module needs to be in peripheral role otherwise it will return ERROR\_FORBIDDEN. If the module is not advertising, it will return ERROR\_INVALID\_STATE.

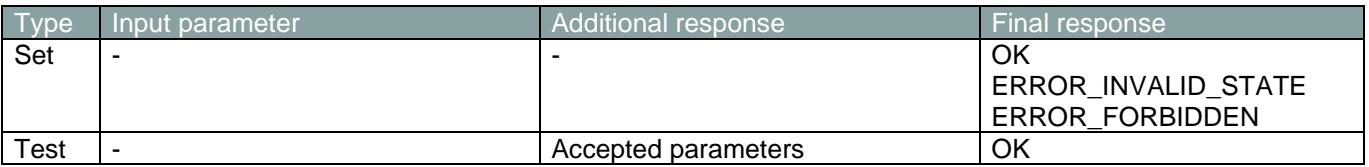

Examples: AT+BLEADVSTOP **OK** 

AT+BLEADVSTOP=? OK

### <span id="page-14-2"></span>**3.3.14. AT+BLERSSI**

Get last BLE RSSI.

www.insightsip.com

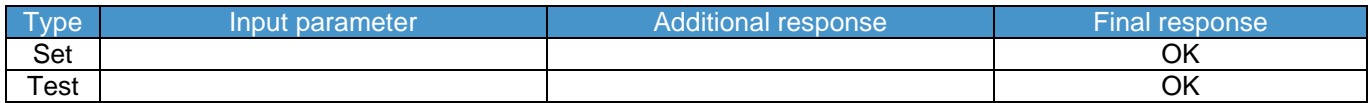

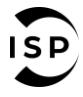

The information contained in this document is the property of Insight SiP and should not be disclosed to any third party without written permission. Specification subject to change without notice.

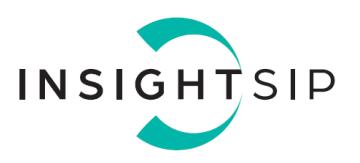

Responses:

• RSSI: RSSI in dBm

Examples: AT+BLERSSI? + BLERSSI: -64 **OK** 

AT+BLERSSI=? OK

### <span id="page-15-0"></span>**3.3.15. AT+BLEROLE**

Select the module role (Peripheral or central).

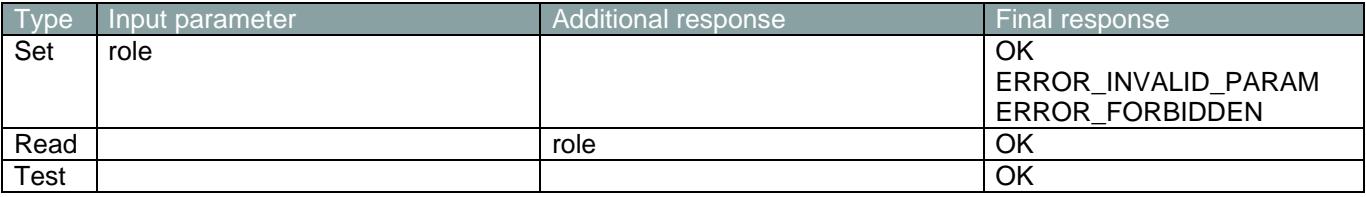

### Parameters/ Responses:

• role: select the BLE role (0=Peripheral, 1=Central)

Note: ISP1907-LL cannot be a central device.

Examples: AT+BLEROLE=1 **OK** 

AT+BLEROLE? +BLEROLE: 1 OK

AT+ BLEROLE =? +BLEROLE: (0, 1) **OK** 

### <span id="page-15-1"></span>**3.3.16. AT+BLEDISCONNECT**

### Disconnect from BLE peer device.

www.insightsip.com

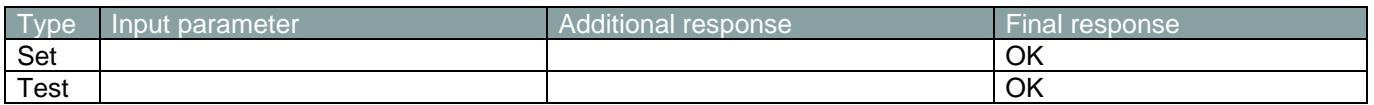

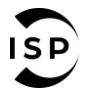

The information contained in this document is the property of Insight SiP and should not be disclosed to any third party without written permission. Specification subject to change without notice.

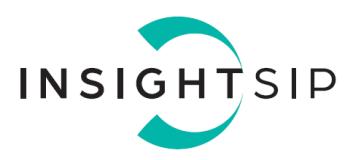

Examples: AT+BLEDISCONNECT OK

### <span id="page-16-0"></span>**3.3.17. AT+BLESCANSTART**

Start BLE scan. Usable only when the module is configured as central. If the device is already scanning it will return ERROR\_INVALID\_STATE.

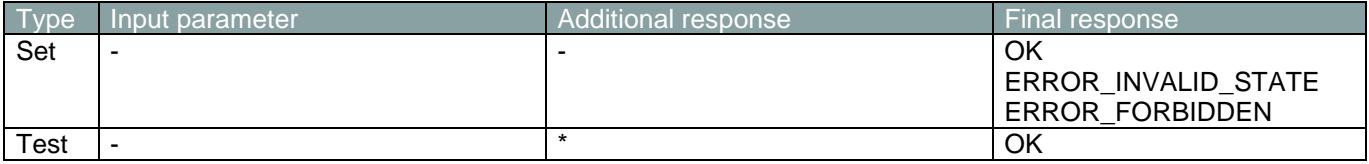

Examples: AT+BLESCANSTART OK

AT+ BLESCANSTART=? OK

### <span id="page-16-1"></span>**3.3.18. AT+BLESCANSTOP**

Stop BLE scan. Usable only when the module is configured as central. If the device is not scanning it will return ERROR\_INVALID\_STATE.

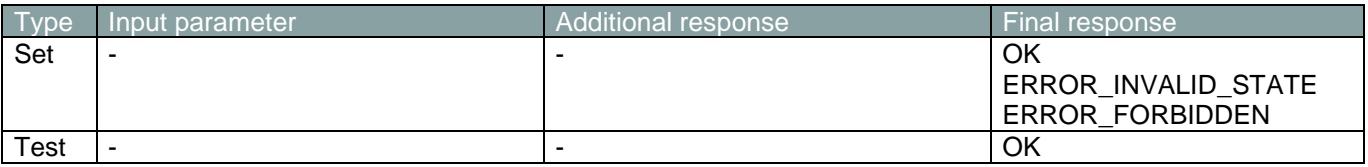

Examples: AT+BLESCANSTOP **OK** 

AT+BLESCANSTOP=? OK

### <span id="page-16-2"></span>**3.3.19. AT+BLESCANLIST**

www.insightsip.com

Return list of scanned devices. Usable only when the module is configured as central.

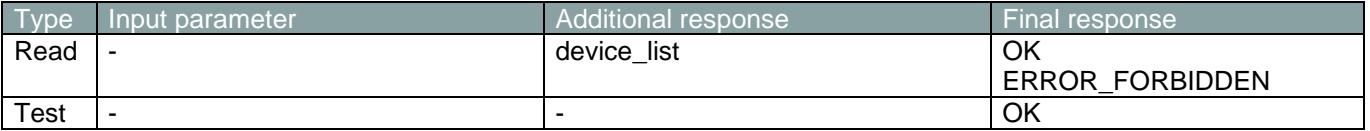

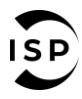

The information contained in this document is the property of Insight SiP and should not be disclosed to any third party without written permission. Specification subject to change without notice.

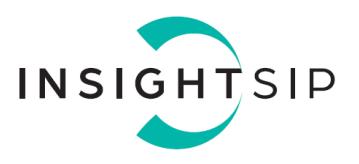

Responses:

• device\_list: List of found BLE devices. For each device it displays: rssi, name and the address.

Examples: AT+BLESCANLIST? +BLESCANLIST: -52, MyDevice, AABBCCDDEEFF **OK** 

AT+BLESCANLIST=? OK

<span id="page-17-0"></span>**3.3.20. AT+BLECONNECT**

Connect to another device. Usable only when the module is configured as central.

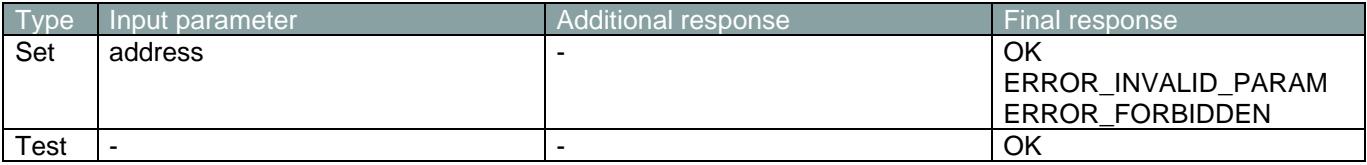

Examples: AT+BLECONNECT=AABBCCDDEEFF OK

www.insightsip.com

AT+BLECONNECT=? OK

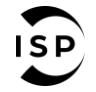